→ →<br>TERADEK Teradek User Manual

## **Prism Flex**

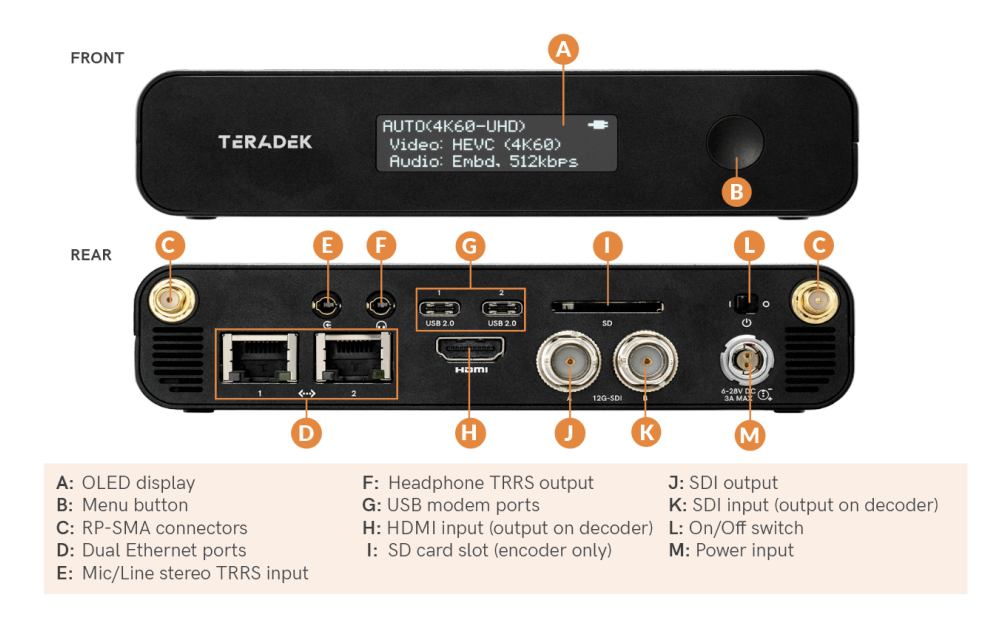

## **MENU BUTTON OPERATION**

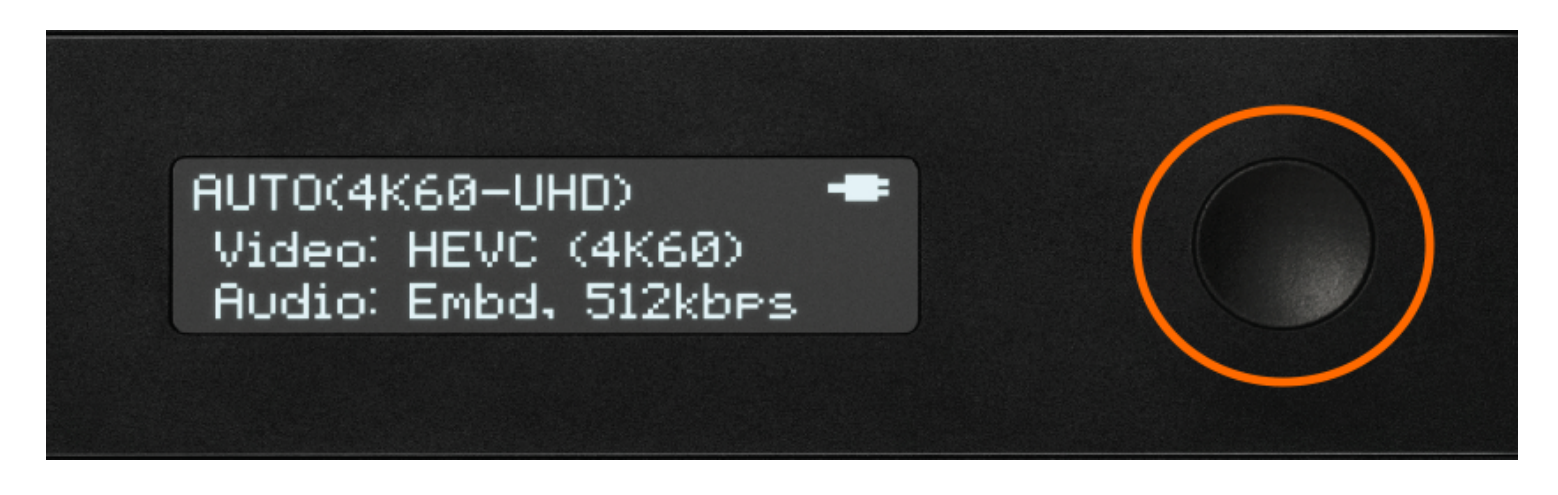

E. Use Prism Flex's Menu button to navigate the status screens, go live, switch your configurable settings, and perform a factory reset.

**PRESS BUTTON:** Cycle through the status screens

## **LONG-PRESS BUTTON:**

- **System screen** Perform factory reset
- **WiFi screen** Switch from AP to Client mode
- **Wired screen** Switch from DHCP to Static mode
- **Stream mode screen** Go Live/Begin Streaming
- **Audio Input screen** Switch from Embedded, analog, or Mixed
- **Home screen** Start/Stop recording